# **INFOBLATT für hinweisgebende Personen**

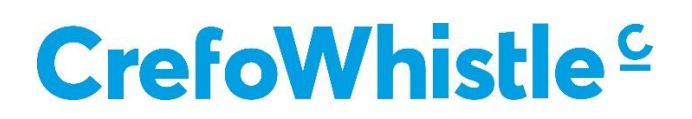

Bei CrefoWhistle handelt es sich um einen verschlüsselten elektronischen Meldekanal, über welchen hinweisgebende Personen die Möglichkeiten haben, Fehltritte und Missstände zu melden. Das CrefoWhistle System ist DSGVO-konform und bietet höchste Sicherheit dadurch, dass alle Daten in der Open Telekom Cloud des Dienstleisters der Creditreform Compliance Services GmbH (CCS) gehostet werden.

Der elektronische Meldekanal enthält einen Meldebogen, welcher durch die hinweisgebende Person in wenigen Schritten auszufüllen und abzusenden ist.

### **Verlauf der Hinweismeldung über das Hinweisgebersystem**

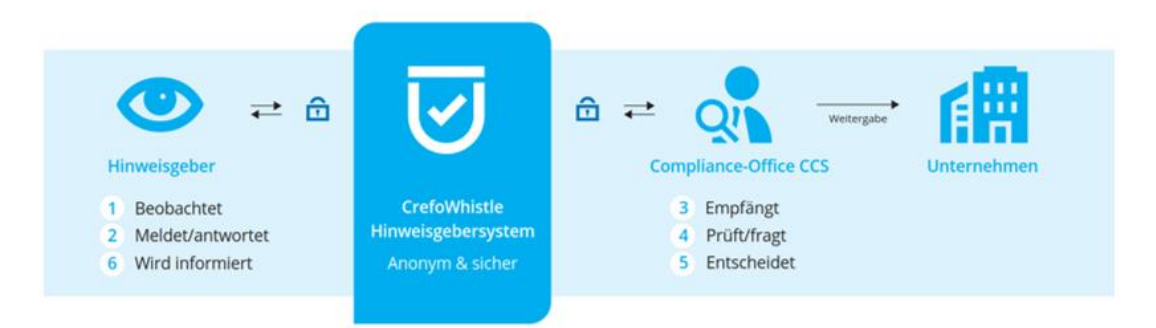

### **Was benötigen Sie zur Abgabe eines Hinweises?**

Es wird lediglich ein Internetzugang benötigt. Ein Hinweis kann über den Computer oder mobile Endgeräte (Smartphones, Tablets) abgegeben werden.

Hierfür muss die hinweisgebende Person nur den Meldebogen über die bekanntgegebene Domain aufrufen.

### **Informationen zur Abgabe eines Hinweises**

Der Meldebogen enthält zunächst eine Auswahlmöglichkeit, welches Gebiet der wahrgenommene Vorfall betrifft. Im nächsten Schritt sind durch die hinweisgebende Person Angaben zum Vorfall zu machen. Bei Feldern mit einem \* handelt es sich um sogenannte Pflichtfelder, welche durch die hinweisgebende Person immer ausgefüllt werden müssen, um einen Hinweis abzugeben.

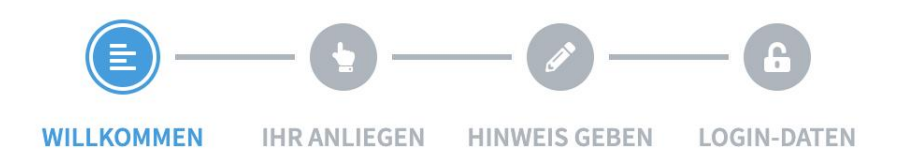

Über die Symbolleiste kann die hinweisgebende Person jederzeit auf die vorhergehende Seite zurücknavigieren. Dabei ist zu beachten, dass hierdurch alle gemachten Angaben bzw. Eintragungen nicht gespeichert, sondern gelöscht, werden.

# **INFOBLATT für hinweisgebende Personen**

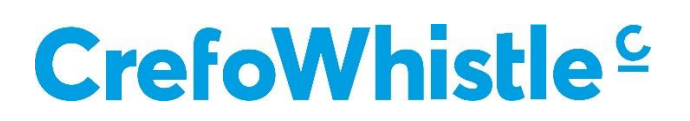

### **Das geschützte Postfach für die hinweisgebende Person**

Nach Abgabe eines Hinweises wird für jede hinweisgebende Person ein gesondertes geschütztes Postfach generiert. Die diesbezüglichen Zugangsdaten erhält die hinweisgebende Person automatisch nach Absenden des Hinweises.

Diese kann als PDF heruntergeladen, in den Zwischenspeicher kopiert oder händisch notiert werden. **Es ist wichtig die Zugangsdaten abzuspeichern, da diese durch niemanden wiederhergestellt werden können.**

Das geschützte Postfach kann nur über den generierten Zugangslink (es wird für jeden Hinweis ein eigenständiger Link generiert) geöffnet werden. Das Postfach wird über Schließen der Seite oder den Logout-Button verlassen.

Nur über das gesicherte Postfach kann die hinweisgebende Person in den Dialog mit den Hinweisbearbeitern treten und sich über den Sachstand der Bearbeitung erkundigen. Es muss somit eigenständig aktiv das Postfach kontrolliert werden.

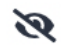

**Namen Hinweis/Nachricht noch nicht angesehen** Hinweis/Nachricht gelesen

#### **Datenschutz der hinweisgebenden Person**

Die hinweisgebende Person ist nicht verpflichtet im Meldebogen persönliche Daten einzugeben; dies erfolgt auf rein freiwilliger Basis. Bei dem Hochladen von Dateien sollte die hinweisgebende Person darauf achten, dass vorab auf sie verweisende Textstellen geschwärzt werden, sofern sie keine personenbedingten Daten preisgeben möchte. Bei zu übermittelnden Dateien sollte vor dem Hochladen darauf geachtet werden, die Meta-Daten zu entfernen (z.B. bei Bild-Dateien die EXIF-Daten löschen).

Ebenfalls sollte die hinweisgebende Person darauf achten, dass keine personenbezogenen Daten von Dritten, die für die Sachbearbeitung des Hinweises irrelevant sind, angegeben werden.

Bei Versand des Hinweises wird in dem Browser der hinweisgebenden Person automatisch eine Datenverschlüsselung vorgenommen. Die IP-Adresse der hinweisgebenden Person wird zu keinem Zeitpunkt gespeichert.

Die weitere Korrespondenz erfolgt sodann über das geschützte Postfach.

Durch CrefoWhistle erfolgt kein IP-Tracking und es werden keine iFrames<sup>1</sup> verwendet. Die Software verwendet Cookies nur dahingehend, dass keine personenbezogenen Daten ausgelesen werden, sondern diese nur in Bezug auf die Session-Daten Verwendung finden.

Nach Bearbeitung des Hinweises erhält die hinweisgebende Person eine Information, ob der Fall geschlossen oder weiterverfolgt wird. Die Daten werden nach Beendigung der Bearbeitung gemäß der entsprechenden gesetzlichen Löschfristen gelöscht.

(Stand: 31.10.2023)

 $\overline{a}$ 

<sup>1</sup> auch Inline Frames genannt, um externe Dokumente oder Applikationen visuell in eine HTML-Website zu integrieren